**Betriebsanleitung**

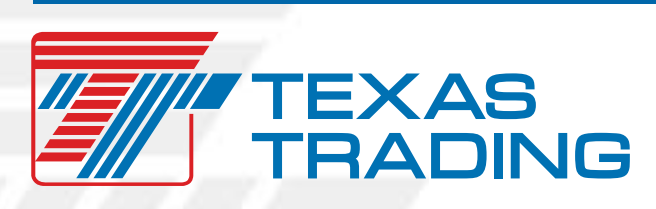

**Sicherheit durch Qualität für Weide und Stall**

# **Wiegesystem FX41**

## **Enthält wichtige Hinweise! Zum künftigen Gebrauch gut aufbewahren!**

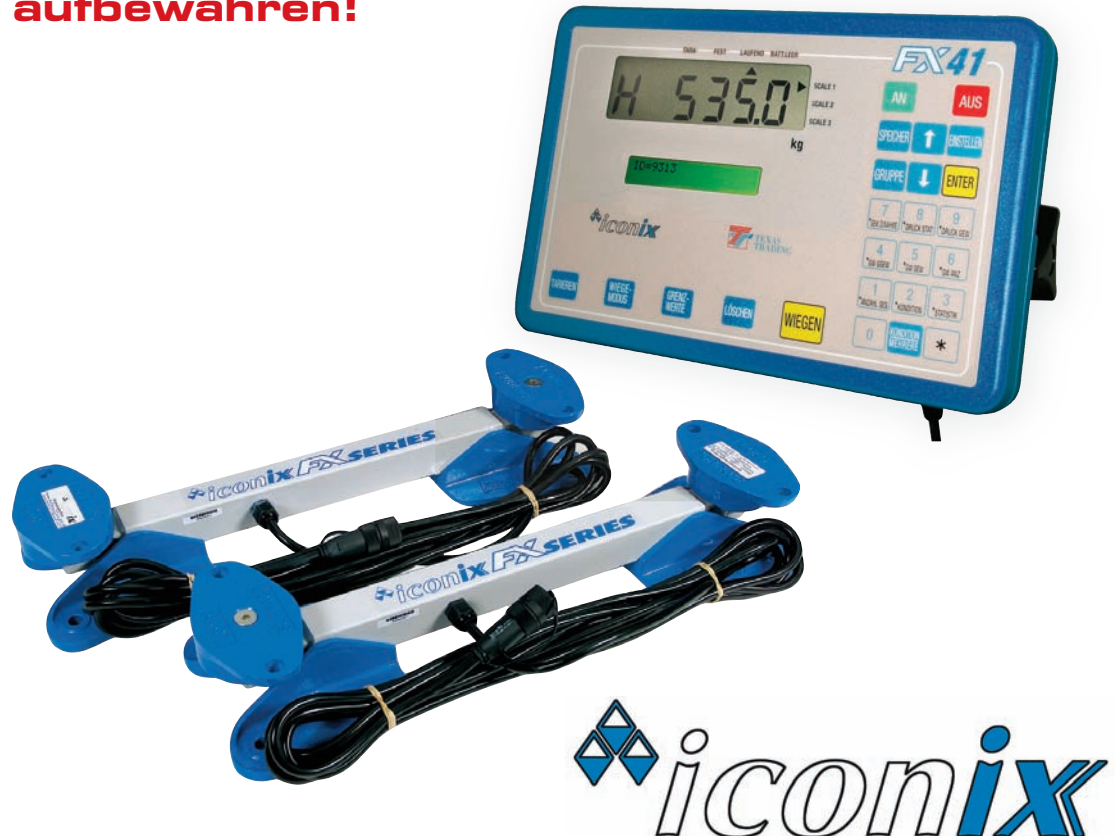

TEXAS TRADING GmbH, Windach, Copyright© 2013 WWW.TEXAS-TRADING.DE

Import, Vertrieb und Service im deutschsprachigen Raum durch:

TEXAS TRADING GmbH Landsberger Straße 33 · 86949 Windach Tel. 0 8193/9313- 0 · Fax 08193/9313-33

#### **Waagenpflege**

Bei diesem Wiegesystem handelt es sich um ein elektronisches Präzisionsgerät, das fürden Einsatz in der Landwirtschaft konstruiert ist. Ein Minimum an Pflege erhält die Präzision der Waage und verlängert die Lebensdauer:

- ✔ Nie an den Wiegebalken schweißen! Beim Schweißarbeiten an Aufbauten (Behandlungsstand) die Wiegebalken vorher abbauen!
- ✔ Kontakte der Stecker vor Feuchtigkeit und Schmutz schützen. Wenn die Waage nicht benutzt wird, immer die Schutzkappen auf die Verbindungsstecker aufschrauben. Wenn die Wiegebalken am Behandlungsstand verbleiben, Kabel mit verschlossenen Ste ckern hochbinden, damit sie vor Feuchtigkeit und Schmutz geschützt sind.
- ✔ Kapazität der Wiegebalken von 2.000 kg nicht überschreiten, da diese sonst beschädigt werden können.
- ✔ Keine zu starken Erschütterungen (Schläge).
- ◆ Verbindungskabel nicht quetschen oder verletzen.

### **Wichtig: Batteriepflege**

Ihre FX41 ist mit einem eingebauten Akku ausgestattet.Beachten Sie bitte folgende Hinweise:

- ✔ Der Akku sollte maximal 24 Stunden am Ladegerät sein. Der Ladestrom wird von der eingebauten Elektronik verringert, bei vollem Akku wird der Reststrom in Wärme umgesetzt und verringert die Lebensdauer des Akkumulators.
- ✔ Zum Laden ist ausschließlich das mitgelieferte Ladegerät zu verwenden (18 Volt Gleichspannung).
- ✔ Bei längerer Lagerung sollte der Akku einmal pro Monat bei eingeschalteter Waage geladen werden.

Ist der interne Akkumulator leer (Spannung unter 11,4 Volt), erscheint unter BATT.LEER ein Pfeil A, der zum Laden auffordert. Unter etwa 10 Volt Akku-Spannung schaltet die FX41 ab um ungenaue Wiegeergebnisse und Akkuschäden durch Tiefentladung zu vermeiden.

Während des Ladevorgangs am 230 Volt-Netz kann mit der Waage normal gearbeitet werden.

Sollte die eingebaute Batterie leer sein und die Waage muss abseits des Stromnetzes verwendet werden, kann die FX41 mit dem beiliegenden Batterieanschlusskabel auch an jeder externen 12-V-Batterie betrieben werden. Die Stromaufnahme beträgt etwa 150 mA, ist also sehr gering. Beim Betrieb über Batterieanschlusskabel wird die eingebaute Batterie nicht geladen!

Die externe Spannung darf nur zwischen 12 und 19 Volt Gleichspannung liegen. Höhere Spannungen führen zur Überlastung und die gesamte Wiegeelektronik kann zerstört werden.

#### **Standort der Waage**

- ✔ Ein ebener, möglichst waagrechter Platz ist eine gute Basis für genaue Wiege ergebnisse.
- ✔ Die Wiegebalken müssen fest mit der Wiegeplattform (Behandlungsstand) verschraubt werden.
- ✔ Der Wiegekäfig bzw. die Plattform muss so stehen, dass alle vier Füße der Waage fest auf dem Boden aufstehen. Eine kippelige Dreipunktaufstellung oder eine verdrehte Wiegeplattform beeinträchtigen die Genauigkeit!
- ✔ Auf Betonboden können die Wiegestäbe mit Schwerlastankern fest aufgebolzt werden. Dabei muss unbedingt auf die gleichmäßige Auflage der Wiegestäbe vor dem Anziehen der Anker geachtet werden. Nie mit den Schrauben einen Wiegefuß nach unten ziehen und die Plattform verspannen!
- ✔ Beim mobilen Einsatz auf Betonboden Stallmattenabschnitten unter die Wiegefüße schrauben. Damit wird dem Wegrutschen der Wiegeplattform vorgebeugt.
- ◆ Auf der Weide ist das Unterbolzen einer Bohle unter jedem Wiegestab günstig.
- ◆ Die Plattform benötigt Bodenfreiheit. Der Aufbau muss vollkommen frei stehen, ohne Verbindungen zu Treibgang etc.
- ✔ Anzeigeeinheit wegen Beeinflussung des Wiegens bei der Bedienung nicht am Wiegekäfig befestigen. Wir empfehlen den Ständer FX-ST.
- ✔ Auf ausreichende Beleuchtung der Anzeigeeinheit und einen guten Überblick von der Bedienerposition achten.

#### **Inbetriebnahme**

- 1. Vor Gebrauch die Waage laden, wie unter Batteriepflege beschreiben.
- 2. Die beiden Wiegestab-Kabel an den auf der Rückseite der Anzeige markierten "Loadbar"-Dosen anschließen. Die Stecker sind identisch und können vertauscht werden.
- 3. I<sup>AN</sup> Flaste betätigen. Die FX41 schaltet ein und tariert automatisch. Als Tarierkontrolle leuchtet der Pfeil ▲ unter TARA. Die große Gewichtsanzeige springt auf "0.0" kg. ANMERKUNG: Wenn ein großes Gewicht auf der Waage seit dem Ausschalten verblieben ist (wie ein teilweise gefüllter Wollballen in einer Wollpresse – Die FX41 kommt schließlich aus Neuseeland), wird das letzte Gewicht vor dem Ausschalten angezeigt. Der Bediener kann sofort weiterarbeiten. Die Waage kann jederzeit, also auch hier, durch Drücken der **TARIEREN**-Taste auf Null gestellt werden.
- 4. Alle Wiegungen werden einer Gruppe zugeordnet. Gruppen haben Nummern von 1 bis 99 und sind von der Logik eine zusammengehörige Tiergruppe, die an einem Tag gewogen wird. Während der Initialisierung nach dem Einschalten wird die gegenwärtig ausgewählte Gruppe angezeigt. Diese bleibt auch beim Ausschalten des Gerätes erhalten. Bei einer neuen Tiergruppe bzw. an einem neuen Tag sollte eine neue Gruppendatei angelegt werden. Dazu **GRUPE drücken. Anschließend die Gruppennummer** eingeben und mit der <mark>ENTER</mark>-Taste bestätigen. In der kleinen Anzeige erscheint links oben die gewählte Grup-

pennummer und rechts daneben "KEIN EINTR." oder die Anzahl der bereits abgespeicherten Wiegungen in der gewählten Gruppe. Kein Eintrag bedeutet, das diese Gruppe bislang nicht benutzt wird. Sollte die Gruppe benutzt werden, bitte Vorgang wiederholen und eine leere Gruppe wählen. Vorgang mit <mark>[MER]</mark> abschließen. Im kleinen Display steht  $I = 0$ ".

- 5. Für die Wiegung lebender Tiere auf den Pfeil unter **FEST** achten. Ist der Pfeil unter **LAUFEND**, bitte **wir** drücken, bis in der kleinen Anzeige "WIEGEMODUS:FEST" erscheint. Wiegemodus Fest bedeutet, dass das Tiergewicht auf der Anzeige eingefroren ist, bis das nächste Tier gewogen wird. Im Wiegemodus **LAUFEND** wird stets das Momentangewicht auf der Waage angezeigt.
- 6. Überprüfen Sie, ob der Pfeil ▲ unter **TARA** leuchtet, also die Waage tariert ist. Falls nötig mit der **IRBEN-Taste von Hand tarieren. Nun das** Tier auf die Waage führen.
- 7. Falls gewünscht, die Tiernummer mit dem Ziffernfeld eingeben. Alternativ kommt die elektronische Tiernummer vom Treibganglesergerät.
- 8. Falls gewünscht die Körperkonditionsnote eingeben. Dazu die Taste **(WILL** drücken und anschließend die Körperkonditionsnote zwischen "O.O" und "9.9" eingeben. Die Körperkonditionsnote kann auch eingegeben werden, wenn auf die Eingabe der Tiernummer verzichtet wurde.
- 9. Mit der I<mark>WEGEN</mark> -Taste betätigen. Das Tiergewicht wird genau ermittelt und das Gewicht wird auf der großen Anzeige dargestellt. Im Wiegemodus **FEST** bleibt dieses Gewicht auch nachdem das Tier die Waage verlassen hat auf der Anzeige. Der neue Eintrag in der Gruppe wird automatisch gespeichert. Er besteht aus: Gewicht, Gruppe, Datum, Tiernummer (falls eingegeben), Konditionsnote (falls eingegeben).
- 10.Ist der Wiegevorgang missglückt, z.B. weil das Tier von der Waage trat, kann mit der Taste <sup>Lûschen</sup>der letzte Eintrag aus der Gruppe gelöscht werden. Anschließend kann das gleiche Tier erneut gewogen werden.
- 11.Das Tier von der Waage führen. Das letzte gewogene Gewicht verbleibt auf der Anzeige. Nach etwa 20 Tieren das nachfolgende Tier zurückhalten und bei leerer Waage bewusst kontrollieren, dass die Waage automatisch tariert und der Pfeil **A**unter **TARA** erscheint.
- 12. Nachdem alle Tiere gewogen sind, die Anzeige durch Betätigung der Taste AUS ausschalten. Wiegestabkabel abschrauben und die Schutzkappen auf Stecker und Anzeige aufschrauben. Internen Akku nachladen.

**Wichtig:** Prüfen Sie unbedingt, ob die Schutzkappen auf den Wiegestabsteckern aufgeschraubt und die Dichtungen verschlossen sind! Die Steckerverbindungen sind nur wasserdicht wenn verschraubt oder mit Schutzkappe verschlossen.

### **Anzeige-Beispiele**

Wenn die Grenzwerte aktiviert sind, zeigt die große Anzeige S (Schwer), b (Gewichtsband) oder L (Leicht) vor dem Gewicht.

In der kleinen Anzeige werden Tiernummer (falls eingegeben), Wiegegruppe und Körperkonditionsnote (falls eingegeben) angezeigt.

Zum Beispiel:

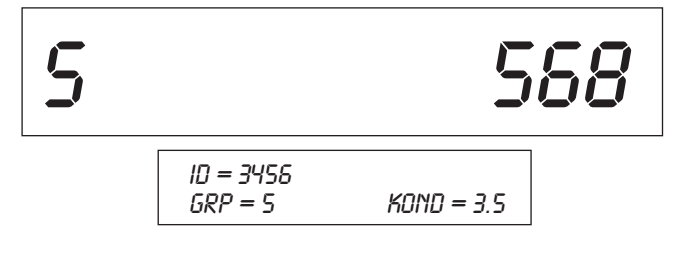

Ein Druck auf die V-Taste zeigt das Ausschlachtgewicht, gemäß der in den Einstellungen vorgegebenen Ausschlachtprozente:

Zum Beispiel: *S 568 % VOM GEWICHT= 312 GRP = 5 CODE = 3.5*

Das Ausschlachtgewicht erscheint in der kleinen Anzeige. Die große Gewichtsanzeige zeigt immer das Gewicht des letzten Tieres bzw. das Momentangewicht auf der Waage.

TEXAS TRADING GmbH, Windach, Copyright© 2013 WWW.TEXAS-TRADING.DE

#### **Schutz vor Doppeleingabe einer Tiernummer**

In den Einstellungen kann der Schutz gegen doppelte Eingabe derselben Tiernummer eingeschaltet werden. Ist der Schutz eingeschaltet, wird der Bediener bei der Doppeleingabe gefragt, ob er Wiegen möchte oder den gegenwärtigen Wiegevorgang abbrechen will.

Als Muster nehmen wir an, Tier Nummer 223 wurde bereits gewogen und ist mit Gewicht in der momentan benutzten Gruppe bereits gespeichert. 223 wird als Tiernummer erneut eingegeben und mit der gelben Taste <mark>WEGEN</mark> der Wiegevorgang gestartet.

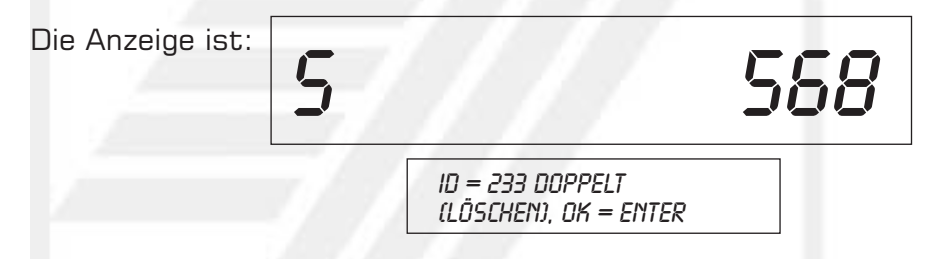

Wenn die Tiernummer falsch eingegeben wurde, die Taste <mark>WWHN</mark> ein- oder mehrmals drücken um die Tiernummer Ziffer für Ziffer zu löschen. Nun die richtige Tiernummer eingeben und <mark>wɛɕɛN</mark> erneut drücken.

Ist die Tiernummer korrekt, [<mark>ENTER</mark>]-Taste drücken um die Wiegung zu akzeptieren. Bitte beachten, dass nun zwei Datensätze mit identischer Tiernummer in der Wiegegruppe gespeichert sind. Der alte Eintrag ist wahrscheinlich falsch und sollte nach der Datenübertragung auf den PC gelöscht werden.

#### **Alternative Tiernummerneingabe und Wiegevorgang**

Meistens ist die Arbeitsweise Tiernummer eingeben und mit <mark>WEGEN</mark> den Wiegevorgang auslösen die schnellste Arbeitsweise. Alternativ wird nach der Eingabe der Tiernummer <mark>ENTER</mark> gedrückt. In der großen Anzeige wird jetzt aktuelles Gewicht auf der Waage angezeigt. Die <mark>WEGEN</mark>-Taste dient dann zum Abspeichern von Tiernummer und -gewicht.

Beim Wiegen im Treibgang kann mit dieser Betriebsart das Momentangewicht auf der Anzeige beobachtet werden und es wird der Wiegevorgang durch <mark>WEEN</mark> ausgelöst, wenn das Tier sich nicht mehr gegen die Hecktür stemmt.

#### **Arbeit mit Gruppen**

Ein neuer Wiegeeintrag wird automatisch bei jeder Betätigung der WEEEN -Taste in der ausgewählten Gruppe dauerhaft gespeichert. Jeder Eintrag bleibt auch beim Ausschalten der Waage erhalten. Er besteht aus:

Gewicht, Gruppe, Datum, Tiernummer (falls eingegeben) oder elektronische Tiernummer vom Lesegerät, Konditionsnote (falls eingegeben).

Die FX41 hat eine eingebaute Uhr mit Datumsfunktion um mit jeder Wiegung das Datum abzuspeichern.

Typischerweise wird vor jedem Wiegedurchgang eine neue Gruppe zwischen 1 und 99 ausgewählt. Diese sollte leer sein (Anzeige "Kein Eintr.") Am Ende des Wiegedurchgangs oder zwischendurch können statistische Angaben für die Gruppe angezeigt oder, bei angeschlossenem FX-Drucker, ausgedruckt werden. Einzelne Einträge können auch ausgedruckt werden.

Speichervolumen: 6000 Wiegeeinträge und

3000 Einträge in der elektronische / visuelle Tiernummern-Referenztabelle

Das Speichervolumen für die Wiegeeinträge kann beliebig zwischen verschiedenen Gruppen aufgeteilt werden, vorausgesetzt die 6000 verfügbaren Einträge werden nicht überschritten. Um die Anzahl der benutzten Einträge abzurufen, zuerst  $*$ -Taste und anschließend **MAZAHLGES** drücken.

Als Anzeige erscheint:

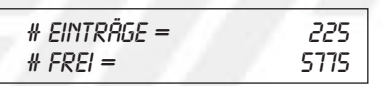

Mit der Taste \* gelangt die Waage zurück in den normalen Wiegebetrieb. Ist der Speicher voll, erscheint nach Betätigung der Taste <mark>W66N</mark> die Anzeige "Speicher voll!". Die nun ermittelten Gewichte werden nicht mehr abgespeichert, bis Speicherplatz durch das Löschen von Einträgen freigegeben wird. Typischerweise wird dazu eine alte Wiegegruppe komplett gelöscht.

Mit der Taste **GRUPPE wird die momentan gültige Gruppe** und das Datum der letzten Wiegung in dieser Gruppe angezeigt:

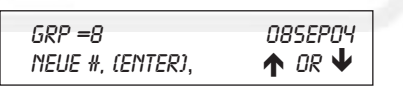

Um die Gruppenanzeige zu verlassen, <mark>eiure</mark> erneut drücken oder die Intel -Taste benutzen.

Beim Einschalten der Waage wird die aktive Gruppe, mit der vor dem Ausschalten gearbeitet wurde, angezeigt und weiter benutzt.

### **Auswählen einer Gruppe**

Mit der **GRUPPE**-Taste in die Gruppenanzeige gehen. Dort eine neue Gruppennummer eingeben (Ist im Display ein # zu sehen, ist die Eingabe einer Nummer möglich). Als Beispiel: Eingabe der neuen Gruppe: 29

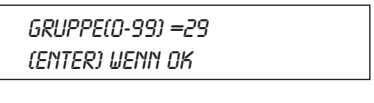

Bestätigen mit <mark>ENTER</mark>

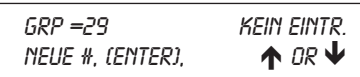

Die Anzeige bestätigt mit "Kein Eintr.", dass die Gruppe 29 leer ist. Mit <mark>ENTER</mark> geht's zurück zum normalen Wiegebetrieb, nun in der neuen Gruppe 29. Gültige Gruppennummern liegen zwischen 1 und 99.

#### **Blättern der benutzten Wiegegruppen**

Innerhalb der Gruppenanzeige kann mit den Cursor-Tasten <mark>A</mark> und V durch alle Gruppen mit Wiegungen geblättert werden. Der versierte Benutzer hat so den schnellen Überblick über alle benutzten Gruppen.

#### **Löschen von Wiegegruppen**

Um eine Wiegegruppe und alle zugehörigen Einträge zu löschen, die Gruppe auswählen und L<sup>ischen</sup> drücken. Um das versehentliche Löschen zu vermeiden wi<u>rd a</u>bgefragt, ob wirklich gelöscht werden soll. Bestätigt wird das Löschen der Gruppe mit <mark>LMTER</mark>). Es wird nichts gelöscht, wenn binnen 5 Sekunden keine Taste oder eine andere Taste als <mark>[nme]</mark> gedrückt wird.

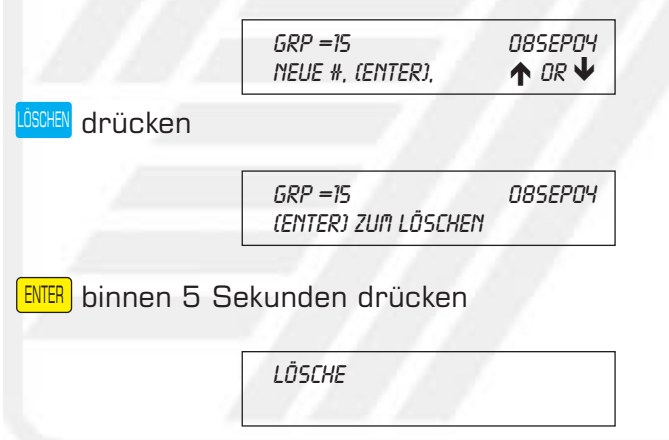

Die Gruppe 15 mit allen Einträgen ist nun aus dem Speicher gelöscht. Das Löschen von Gruppen sollte regelmäßig nach dem Übertragen von Daten auf den PC mit FX-LINK erfolgen.

#### **Benutzung der summarischen Gruppe 0**

Die Auswahl von Gruppe O, Anzeige "GRP =  $O$  ALLE EINTR." erlaubt den Zugriff auf alle Wiegedaten im Speicher, unabhängig von deren Gruppenzugehörigkeit. Der Bediener kann damit:

- ✔ Statistik für alle Wiegungen anzeigen, z.B. das durchschnittliche Gewicht.
- ✔ Suchen nach einer Tiernummer, unabhängig von der Wiegegruppe.
- ✔ Löschen alle Wiegeeinträge. Bitte vorher alle Daten übertragen!

Gruppe 0 kann nicht zum Abspeichern von Wiegedaten benutzt werden! Anstelle der automatischen Speicherung erfolgt in der Anzeige nach Betätigung der "Wiegen"-Taste:

> *GRP 0 OHNE SPEICHER! GRUPPE AUSWÄHLEN*

#### **Wiegegruppen als Arbeitserleichterung**

Der Umgang mit den Wiegungen wird erheblich erleichtert, wenn zusammengehörige Wiegungen in einer eigene Wiegegruppe eingeteilt werden. Bitte die Tipps beachten:

- $\vee$  Neue Wiegegruppe anlegen für jeden neuen Tag.
- ✔ Für eine neue Herde eine neue Wiegegruppe anlegen.
- ✔ Auf einem Notizblock die Verwendung der Gruppen notieren, insbesondere Herde und Tag notieren.

#### **Anzeigen**

#### **Die Gewichtsanzeige:**

Es sind zwei Anzeigearten möglich, der **FEST**- und der **LAUFEND**-Modus. Der Modus kann durch Drücken der Taste **Müt** geändert werden.

Der **FEST**-Modus gliedert sich in drei Unterarten. Die Verwendungsarten TREIBGANG und SCHNELLWIEGEN sind nur für Schafe in speziellen, vollautomatischen Wiegeanlagen gedacht.

#### **FEST-Anzeige:**

Nach Drücken der WEEN-Taste bleibt das Gewicht des Tieres auf der Anzeige erhalten, auch wenn das Tier die Waage verlässt.

#### **FORTLAUFEND-Anzeige:**

Das Gewicht des Tieres wird nach Drücken der <mark>WEEN</mark>-Taste für etwa eine Sekunde nach dem Wiegevorgang festgehalten, dann zeigt die FX41 laufend das Momentangewicht an.

#### **TREIBGANG-Anzeige:**

Dieser Wiegevorgang ist nur bei kleineren Tieren (Schweine, Schafe etc.) und nur im Behandlungsstand zu empfehlen. Nicht für Rinder geeignet. Das Tier wird gewogen während es kurzfristig auf dem Wiegestand gefangen ist. Nach Drücken der WIEGEN-Taste bleibt auch hier das Gewicht des Tieres auf der Anzeige erhalten, auch wenn das Tier die Waage verlässt.

#### **SCHNELLWIEGE-Anzeige:**

Dieser Wiegevorgang ist nur bei kleineren Tieren (Schweine, Schafe etc.) und nur im Behandlungsstand zu empfehlen. Nicht für Rinder geeignet. Das Tier wird gewogen während es kurzfristig auf dem Wiegestand angehalten wird. Das Gewicht des Tieres wird nach Drücken der <mark>WEGEN</mark>-Taste für etwa eine Sekunde nach dem Wiegevorgang festgehalten, dann zeigt die FX41 laufend das Momentangewicht an.

Der momentan gültige Anzeigemodus wird durch einen Pfeil ▲ unter **FEST** oder LAUFEND angezeigt.

## **TECHNISCHE DATEN**

**Versorgungs-Spannung** 12 V Gleichstrom über Batterie-Anschlusskabel zum Betrieb.

#### **Warnung bei geringer Spannung**

Wenn die Versorgungsspannung unter 11,4 Volt fällt, erscheint der Pfeil A unter **BATT.LEER**. Noch kann gewogen werden, jedoch sollte die externe Batterie gewechselt oder interne Batterie geladen werden.

Fällt die Versorgungsspannung unter ca. 11 V schaltet die Waage selbstständig ab um die Batterie zu schonen.

**Genauigkeit** +/– 0,5% des angezeigten Gewichtes  $+/-$  ein Auflösungsschritt

#### **Autotarierung**

Sobald ein Tier die Waage verlässt wird eine Autotarierung eingeleitet. Autotariert wird ein Gewichtsaufbau durch Schmutz oder Dung bis zur Größenordnung von 0,5 % des letzten Gewichts oder maximal 2,2 kg.

Bei erfolgreicher Tarierung erscheint in der Anzeige der Pfeil **Aunter TARA.** 

**Arbeitstemperatur** –5˚C bis +50˚C

**Standardauflösung** 0 – 20 kg 100-g-Schritte 20 – 50 kg 200-g-Schritte 50 – 200 kg 500-g-Schritte 200 – 500 kg 1-kg-Schritte 500 – 2.000 kg 2-kg-Schritte

Die Auflösungen beziehen sich auf das Nettogewicht. Das auf den Wiegebalken ruhende Taragewicht (Behandlungsstand) beeinträchtigt die Auflösung nicht!

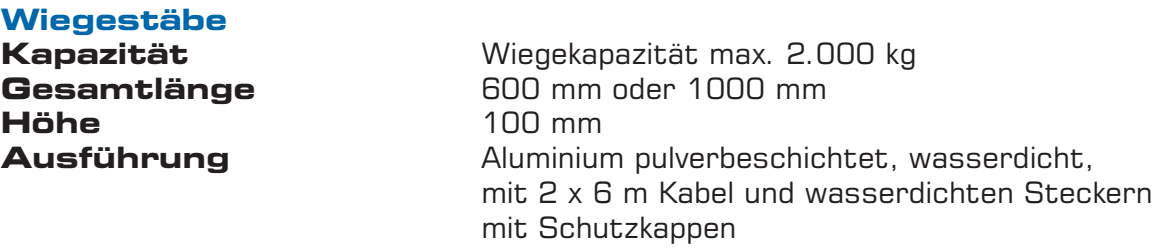

#### **Hinweis für Systemaufbau**

Die FX41 kann mit Befehlen über die RS-232-Schnittstelle von einem Prozessrechner oder PC gesteuert werden. Der interne Speicher der FX41 kann mit dem optionalen Programm FXLink auf PCs übertragen werden.

Für weitere Informationen wenden Sie sich an:

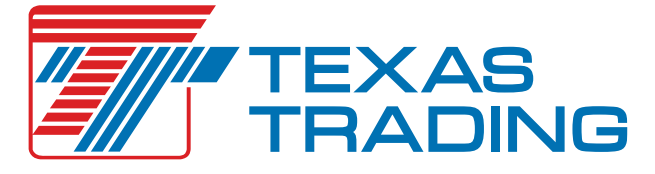

TEXAS TRADING GmbH Landsberger Straße 33 · 86949 Windach Tel. 0 8193/9313- 0 · Fax 08193/9313-33

TEXAS TRADING GmbH, Windach, Copyright© 2013 WWW.TEXAS-TRADING.DE